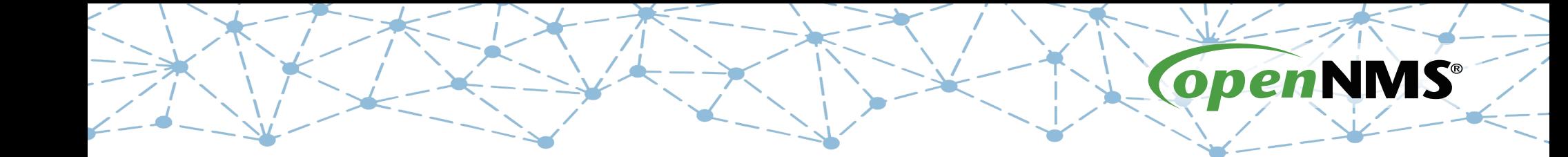

## **OpenNMS 101**

Tarus Balog tarus@opennms.org http://www.opennms.org/Training

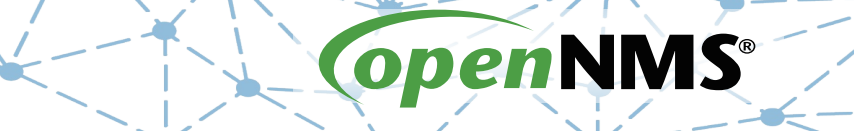

#### **Module 5: Alarms**

# **Alarms Implement Workflow**

- Extremely powerful system for
	- Reducing the number of duplicate events
	- Performing automated actions to manage and control alarms
	- Performing general database activities
- Modeled on systems costing hundreds of thousands of dollars

#### **Event Reduction**

#### Send a uei.class event three times

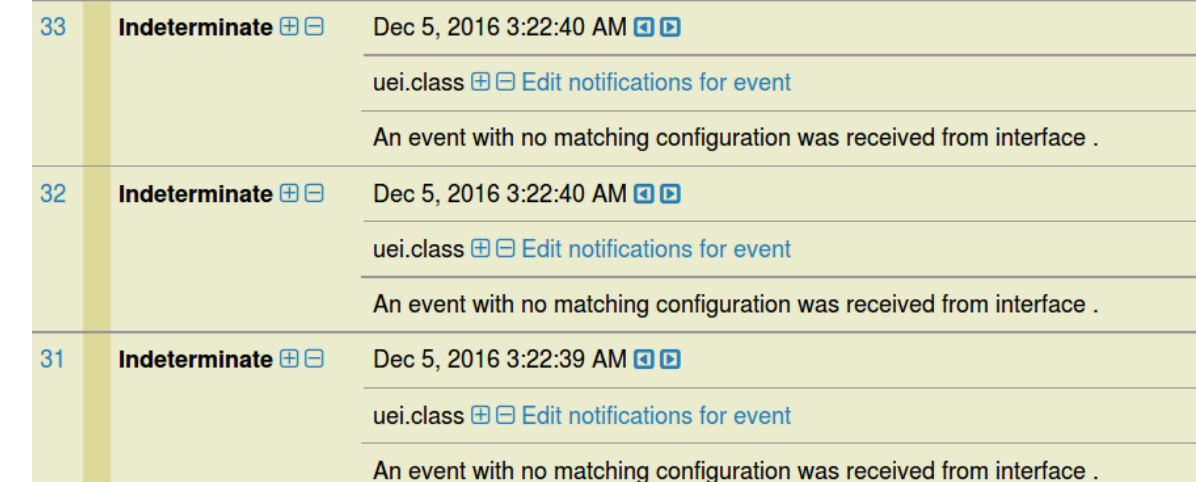

#### It gets reduced to one alarm with a count of 3

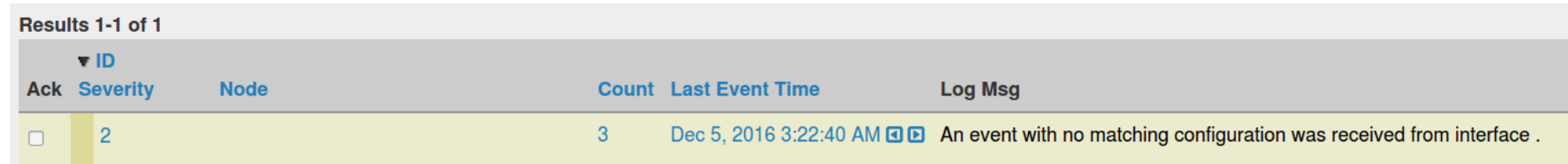

#### **Event Reduction**

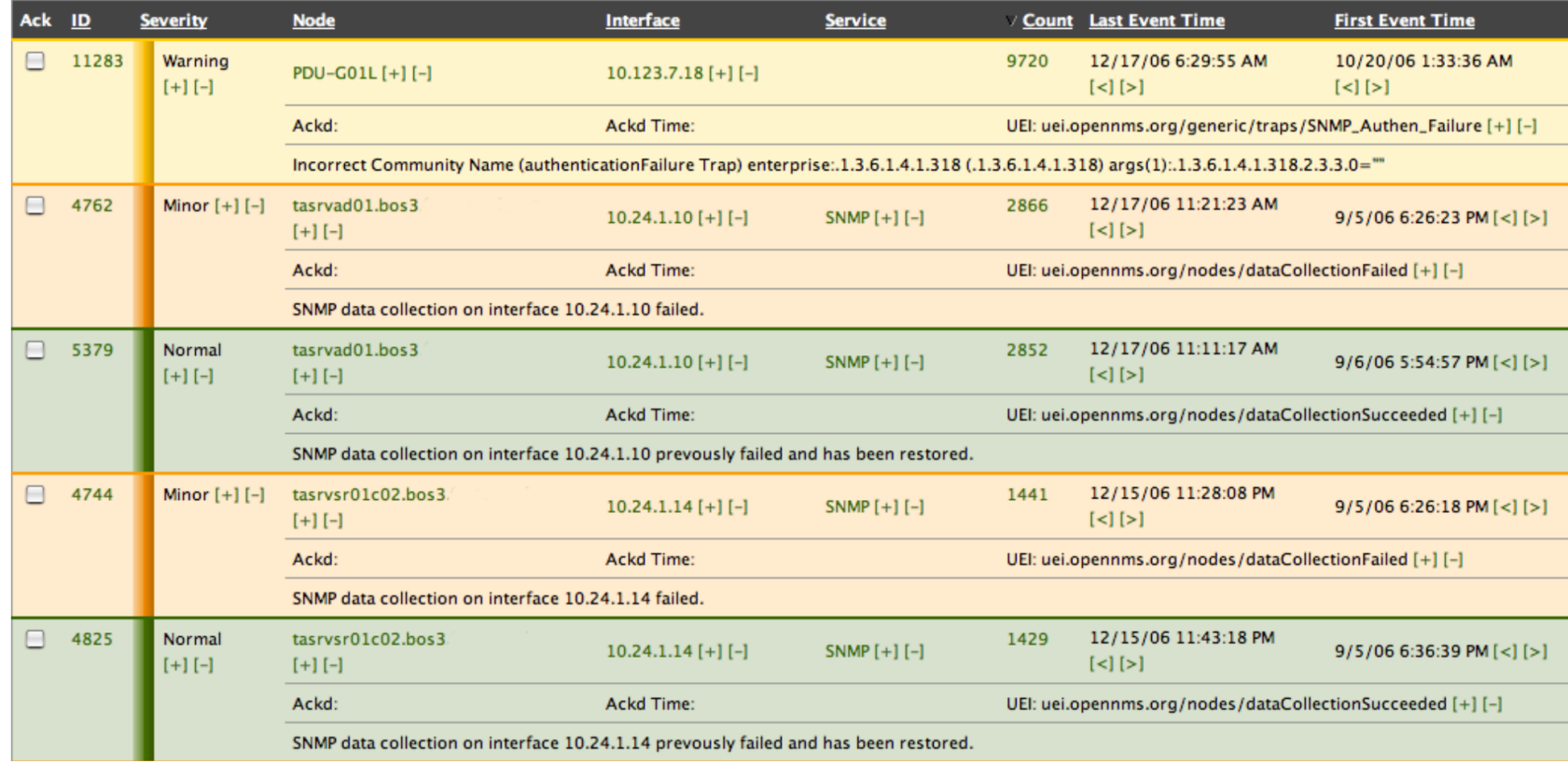

### **Create an Alarm from an Event**

<event>

<uei>uei.opennms.org/default/event</uei>

 <event-label>OpenNMS-defined default event: event</event-label> <descr>&lt; p>An event with no matching configuration was received from interface %interface%. This event included the following parameters:

%parm[all]%&lt;/p></descr>

 <logmsg dest="logndisplay">An event with no matching configuration was received from interface %interface%.</logmsg>

<severity>Indeterminate</severity>

 <alarm-data reduction-key="%uei%:%dpname%:%nodeid%:%interface%" alarm-type="3"/>

</event>

#### **<alarm-data> Elements**

- reduction-key: a string that uniquely identifies the event. Can use the same %variables% as events and notices.
- alarm-type: an optional value used in automations.
	- 1) Problem
	- 2)Resolution
	- 3)Unknown
- clear-key: an optional value to match an up alarm with the reduction-key of a down alarm.

#### **Automations**

- Automations allow actions to be done to the database, mainly focus on the alarms table.
- For example, the "cosmicClear" automation matches "up" events with "down" events and clears the down event.
- As a demonstration, let's add the HTTP service to our localhost node and see what happens.

### **Install a Web Server**

© 2017 The OpenNMS Group, Inc.

#### ● Run

yum install httpd

- Start the web server systemctl start httpd
- Rescan "localhost"

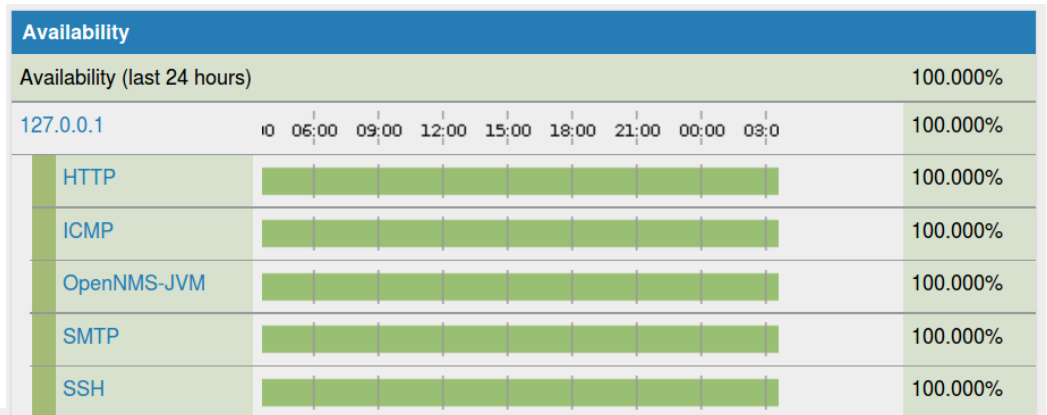

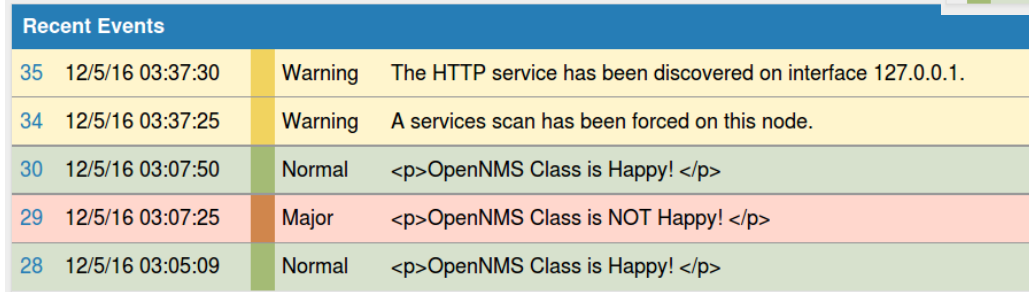

#### **Automation Demonstration**

- Navigate to Status  $\rightarrow$  Alarms  $\rightarrow$  Alarm Summary
- Run
- systemctl stop httpd
- Refresh until the alarm appears

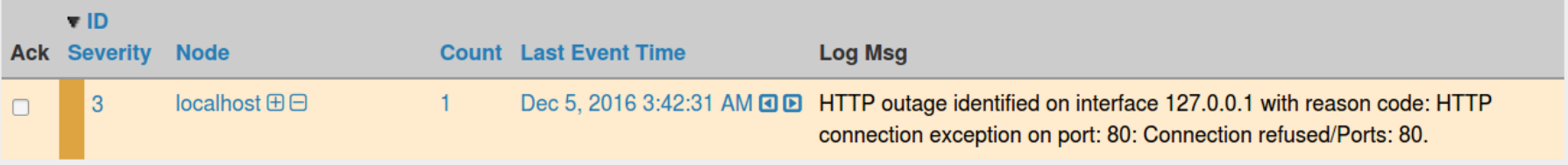

### **Resolve the Alarm**

#### ● Run

#### systemctl start httpd

• Refresh until the up alarm appears

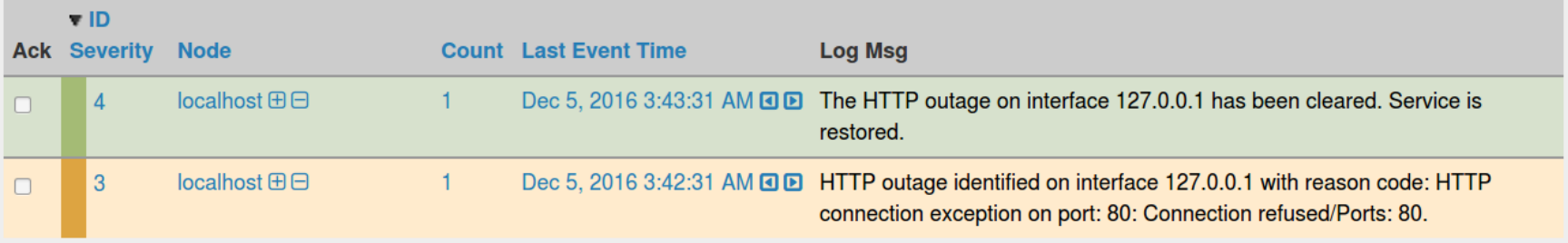

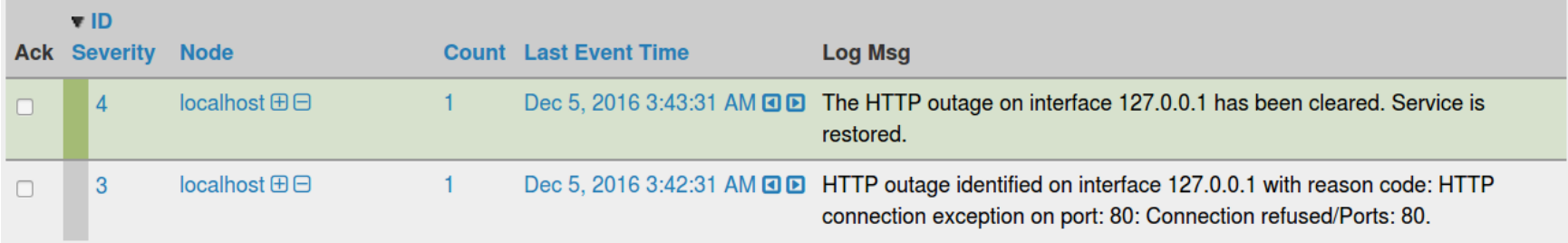

# **So, How'd That Work?**

- Automations are configured in the vacuumdconfiguration.xml file
- An automation consists of:
	- A trigger (optional)
	- An action
	- An event to create (optional)

#### **Some Automations**

 <automation name="cosmicClear" interval="30000" active="true" trigger-name="selectResolvers" action-name="clearProblems" />

 <automation name="cleanUp" interval="60000" active="true" action-name="deletePastClearedAlarms" />

 <automation name="escalation" interval="30000" active="false" trigger-name="selectSuspectAlarms" action-name="escalateAlarm" action-event="eventEscalated" />

# **cosmicClear Trigger**

 <automation name="cosmicClear" interval="30000" active="true" trigger-name="selectResolvers" action-name="clearProblems" />

 <!-- Find all alarms that potentially clear problems --> <trigger name="selectResolvers" operator="&gt;=" row-count="1" > <statement> SELECT \*, now() AS \_ts FROM alarms WHERE alarmType=2 </statement> </trigger>

#### **cosmicClear Action**

 <automation name="cosmicClear" interval="30000" active="true" trigger-name="selectResolvers" action-name="clearProblems" />

 <!-- New and optimized version of clearing problems --> <action name="clearProblems" >

<statement>

UPDATE alarms

```
 SET severity=2, firstautomationtime =
```

```
COALESCE(firstautomationtime, f_{\text{obs}}), lastautomationtime = f_{\text{obs}}
```
WHERE alarmType=1

```
AND severity > 2
```
AND lastEventTime  $<1$ ; =  $${lastEventTime}$ 

```
AND reductionKey = ${clearKey}
```

```
 </statement>
```
</action>

### **cleanUp Action**

```
 <automation name="cleanUp" interval="60000" active="true"
             action-name="deletePastClearedAlarms" />
```

```
 <!-- ticket state of 3 is closed -->
     <action name="deletePastClearedAlarms" >
       <statement>
         DELETE FROM alarms
         WHERE severity &dt; = 3
           AND COALESCE(lastautomationtime, lasteventtime) < now()
- interval '5 minutes'
            AND (alarmacktime IS NULL AND (tticketState IS NULL OR 
tticketState = 3))
       </statement>
     </action>
```
## **Adding Notes to Alarms**

#### You can add notes to alarms: Sticky and Journal

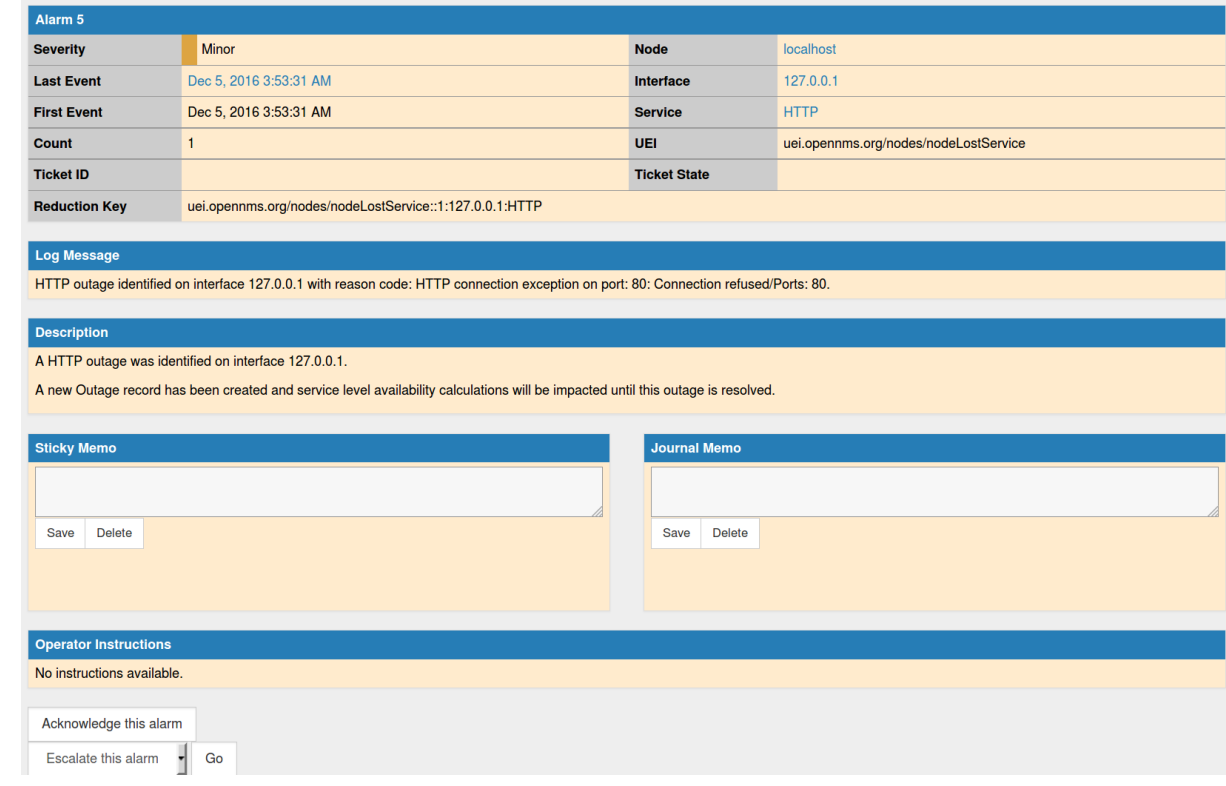

## **Sticky Notes**

#### Sticky notes are like Post-Its™ - tied to a particular alarm

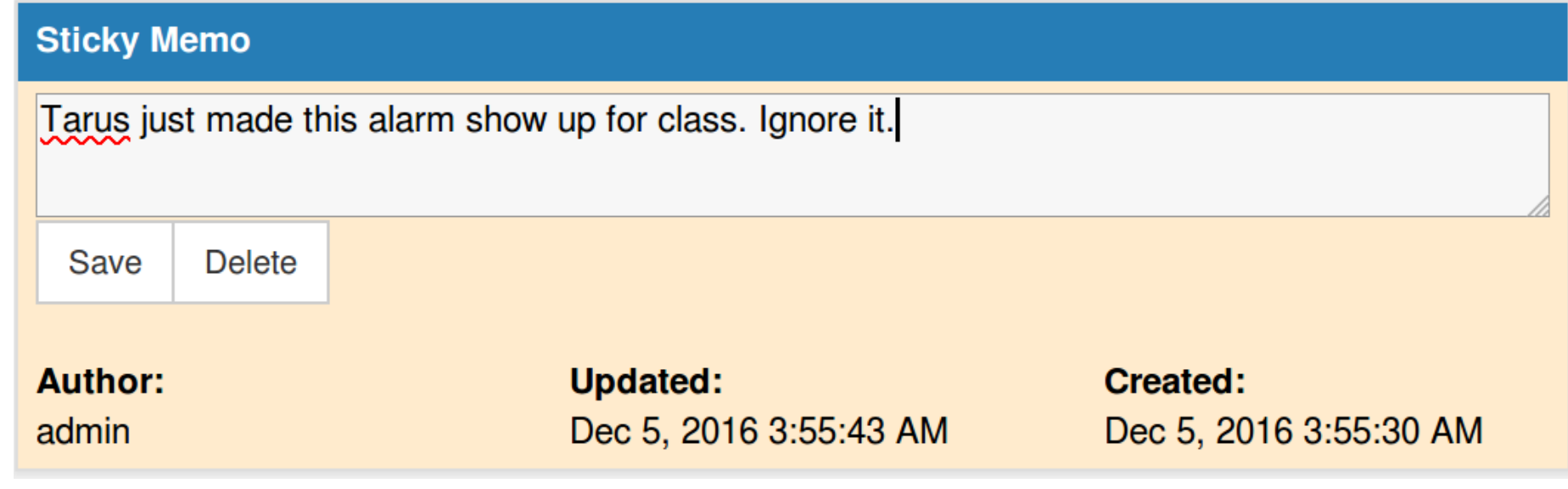

#### **Journal Notes**

#### Journal notes are tied to all alarms with a particular reduction-key

#### **Journal Memo**

**Author:** 

admin

When this alarm happens, you can try to correct it by connecting to the system and running "systemctl restart httpd". If that fails, check the logs.

Save **Delete** 

> **Updated:** Dec 5, 2016 3:59:43 AM

**Created:** Dec 5, 2016 3:59:43 AM

### **Exercise #5: Make New Alarms**

- Edit the Class.events.xml file
- Add alarm data to the "unhappiness" event and set it as Type 1.
- Add alarm data to the "happiness" event and set it to Type 2 and have it resolve the "unhappiness" event
- Reload the event configuration
- Test

#### **Get the new Class.events.xml file and Reload**

# wget -N https://www.opennms.org/Training/Config/Exercise%205/Class.events.xml

--2016-12-05 04:02:45-- https://www.opennms.org/~tarus/Class/Config/Exercise %205/Class.events.xml Resolving www.opennms.org (www.opennms.org)... 104.131.77.90, 2604:a880:800:10::1b1a:7001 Connecting to www.opennms.org (www.opennms.org)|104.131.77.90|:443... connected. HTTP request sent, awaiting response... 200 OK Length: 1438 (1.4K) [application/xml] Saving to: 'Class.events.xml'

100%[=============================================>] 1,438 --.-K/s in 0s

2016-12-05 04:02:45 (84.0 MB/s) - 'Class.events.xml' saved [1438/1438]

# send-event.pl uei.opennms.org/internal/reloadDaemonConfig -p 'daemonName Eventd'

### **unhappiness Event with Alarm Data**

<event>

<uei>uei.opennms.org/class/unhappiness</uei>

<event-label>OpenNMS defined event: The OpenNMS Class is not happy</event-label>

<descr>

 $\; p> This event is sent when the OpenNMS Class is unhappy.  $; /p>$$ 

 $<1$ 

<li&gt;I can't get no&lt;/li&gt;

<li&gt;I can't get no&lt;/li&gt;

< li&gt; I can't get no&lt; / li&gt;

< li&qt; Satisfaction&lt; / li&qt;

 $<$ :/ul&at:

</descr>

<logmsg dest='logndisplay'>

< p&gt; OpenNMS Class is NOT Happy! &lt; /p&gt;

</logmsg>

```
 <severity>Major</severity>
```
<alarm-data reduction-key="%uei%"

alarm-type="1"

auto-clean="false"/>

</event>

### **happiness Event with Alarm Data**

<event>

```
 <uei>uei.opennms.org/class/happiness</uei>
```

```
 <event-label>OpenNMS defined event: The OpenNMS Class is so happy</event-label>
```
<descr>

```
< p&gt; This event is sent when the OpenNMS Class is happy.&lt; /p&gt;
```

```
<1
```

```
< li&gt; Dance, Everybody Dance!&lt; / li&gt;
```

```
<li&gt;Life is Good!&lt;/li&gt;
```

```
< li&gt; This is Fun!&lt; / li&gt;
```

```
<:/ul&qt;
```

```
 </descr>
```

```
 <logmsg dest='logndisplay'>
```

```
< p&gt; OpenNMS Class is Happy! &lt; / p&gt;
```
</logmsg>

```
 <severity>Normal</severity>
```

```
 <alarm-data reduction-key="%uei%"
```
alarm-type="2"

```
 clear-key="uei.opennms.org/class/unhappiness"
 auto-clean="false"/>
```
</event>

#### **Test the Automation**

#### Send the "down" event and watch what happens:

send-event.pl uei.opennms.org/class/unhappiness

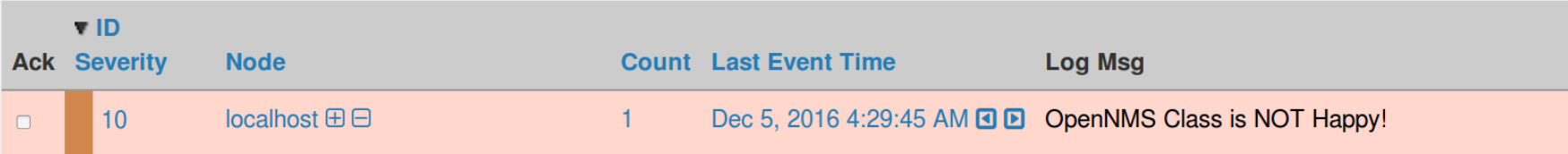

#### Then send the "up" event and watch what happens:

send-event.pl uei.opennms.org/class/happiness

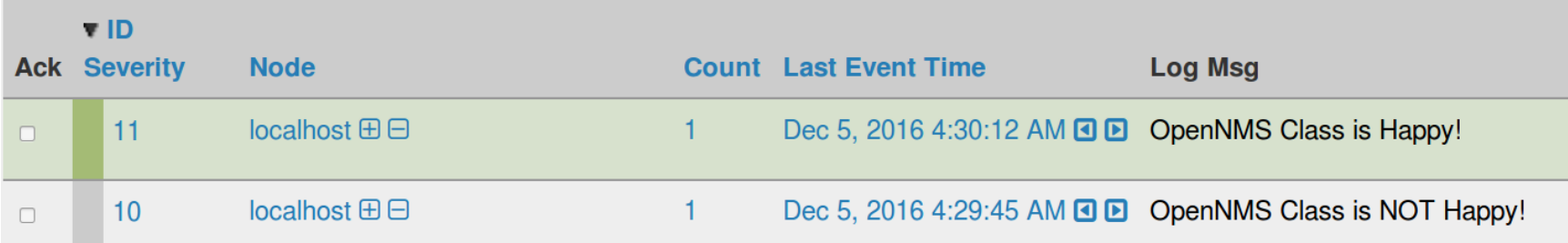